ТОМСКАЯ ОБЛАСТЬ

**Дистанционное электронное голосование**

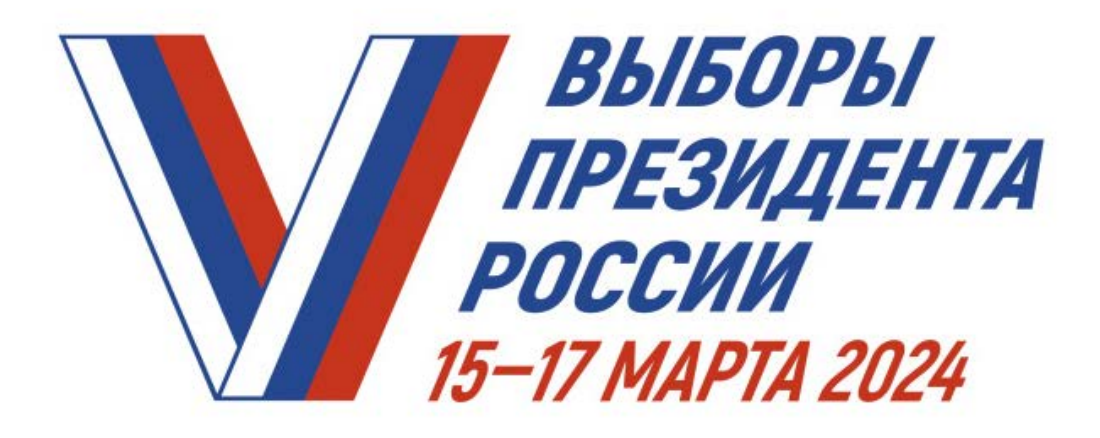

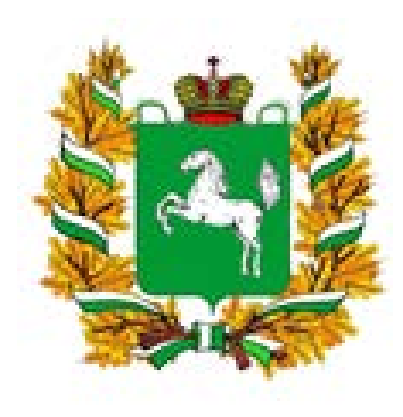

## **ВЫБОРЫ ПРЕЗИДЕНТА РОССИЙСКОЙ ФЕДЕРАЦИИ**

### **ТРЕБОВАНИЯ К ИЗБИРАТЕЛЮ ДЛЯ УЧАСТИЯ В ДЭГ**

Достиг возраста 18 лет на момент проведения голосования

Имеет подтверждённую учетную запись физического лица на портале Госуслуг

Имеет номер мобильного телефона, и (или) адрес электронной почты на портале Госуслуг

Имеет регистрацию по месту жительства на территории Томской области

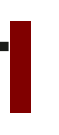

000

### **ШАГ №1. РЕГИСТРАЦИЯ**

### **с 29 января и не позднее 24 часов по МСК 11 марта 2024 года**

**1**

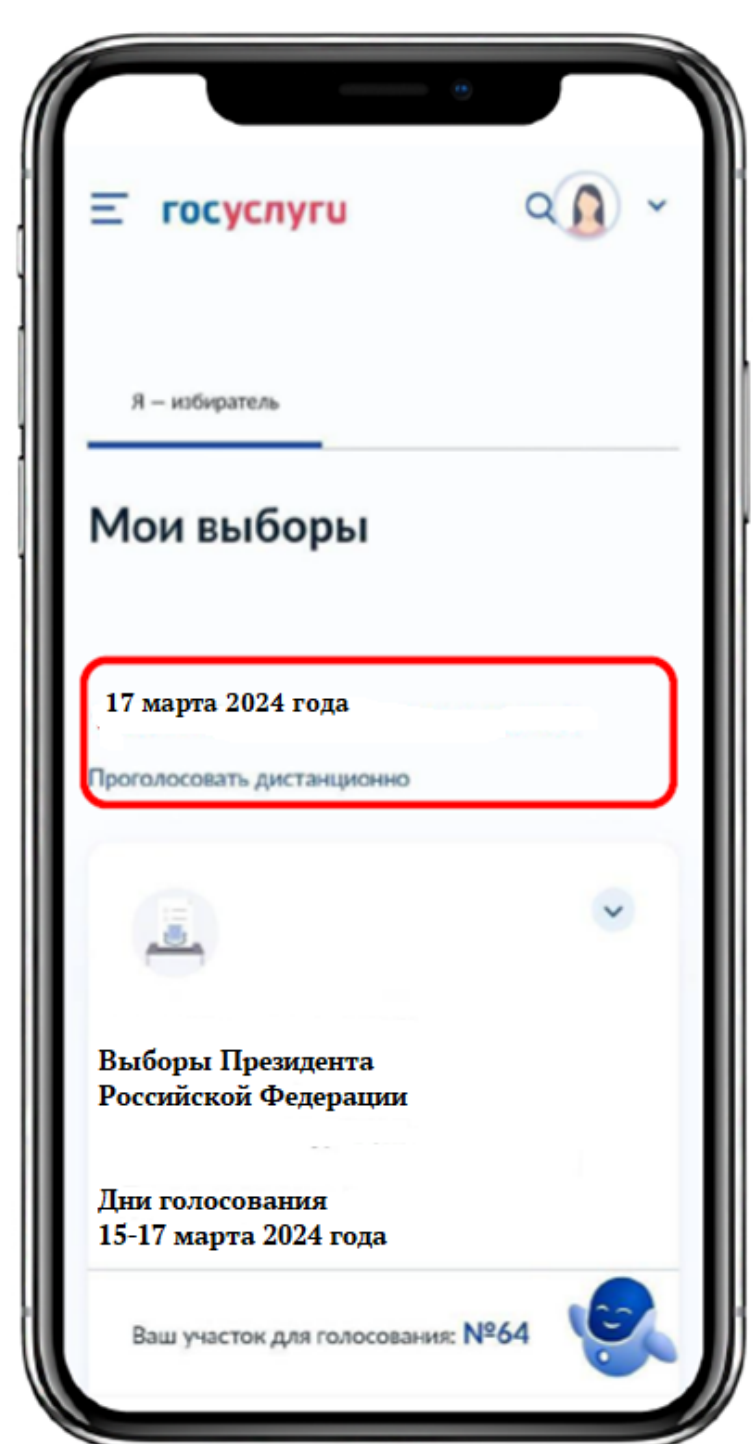

**При выполнении всех требований в личном кабинете на портале Госуслуг в разделе «Мои выборы» появится ссылка «Проголосовать дистанционно»**

Подача заявления для участия дистанционном электронном голосовании **2** Вы можете проголосовать онлайн с **Для подачи**  компьютера или мобильного устройства, если зарегистрированы в субъекте РФ, проводящем **заявления для**  дистанционное электронное голосование в Единый день голосования **участия в**  Заявление подается на все избирательные кампании и референдумы, назначенные на **дистанционном**  17 марта 2024 года, на которых вы обладаете активным избирательным правом **электронном голосовании** Начать **нажмите кнопку «Начать»** 

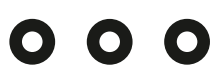

## **3 Проверьте корректность Ваших паспортных данных и, при необходимости, отредактируйте их Если паспортные данные корректны, нажмите на кнопку «Верно »**

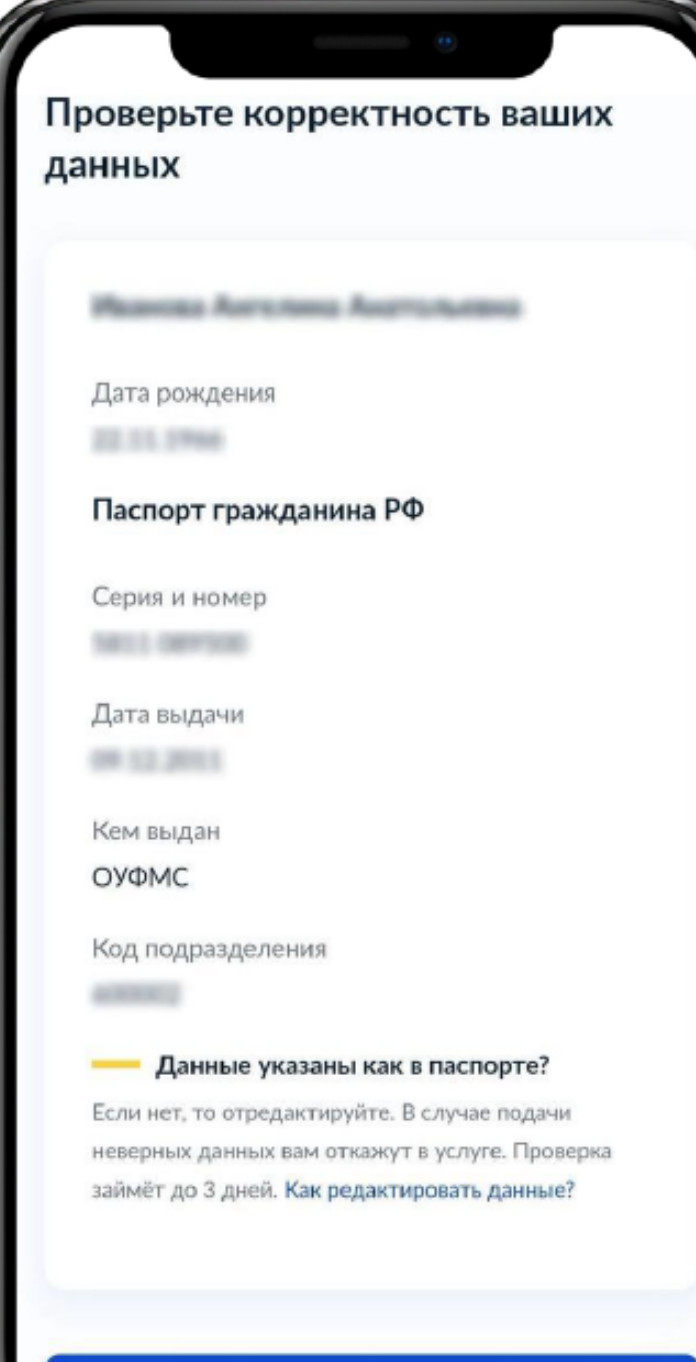

**4 Проверьте корректность номера Вашего телефона и, при необходимости, отредактируйте его Если номер телефона корректен, нажмите на кнопку «Подтвердить »**

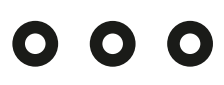

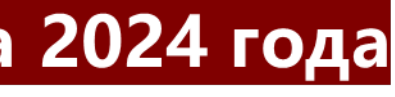

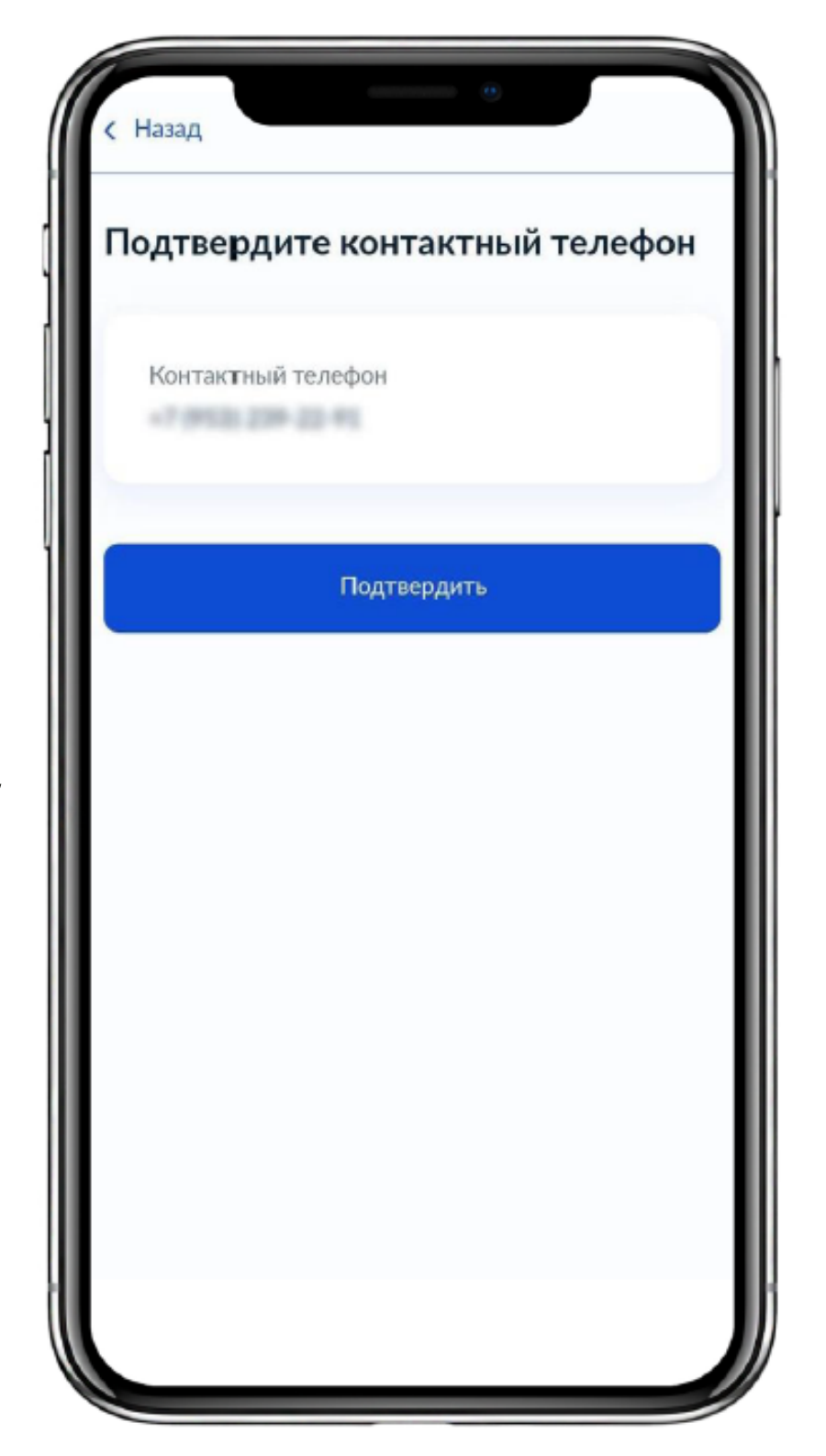

### **ШАГ №1. РЕГИСТРАЦИЯ**

### **5 Проверьте Ваш адрес регистрации по месту жительства. Убедитесь, что он совпадает с указанным в паспорте данных Если адрес регистрации по месту жительства указан правильно, нажмите на кнопку «Верно»**

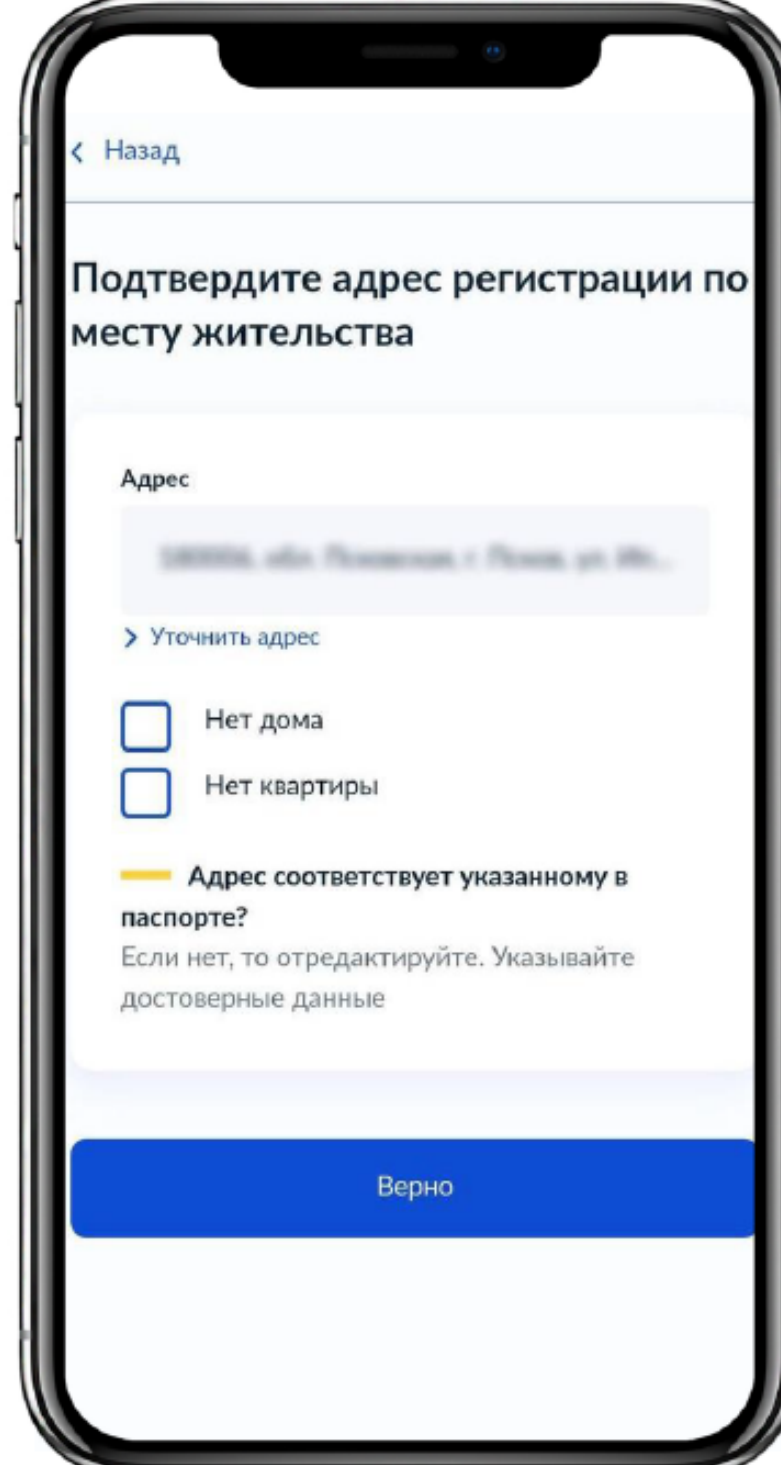

# **6**

**Подтвердите актуальность указанных данных Ознакомьтесь и подтвердите уведомление о включении в список участников ДЭГ Нажмите кнопку «Получить код»**

### $000$

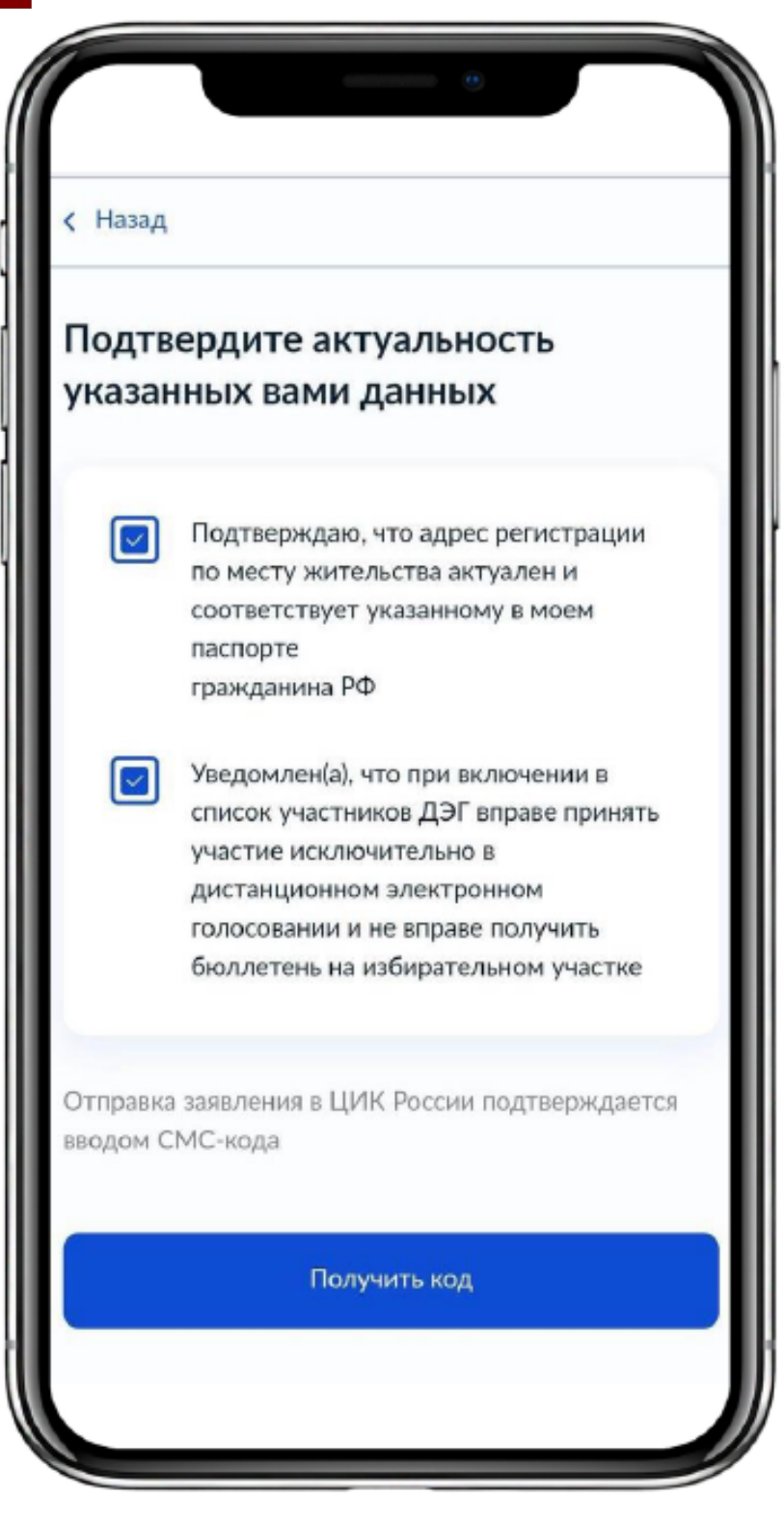

### **ШАГ №1. РЕГИСТРАЦИЯ**

**Для подтверждения введите СМС-код, направленный на номер мобильного телефона, указанный в личном кабинете портала Госуслуг. В случае успешного подтверждения нажмите кнопку «Вернуться к заявлению»**

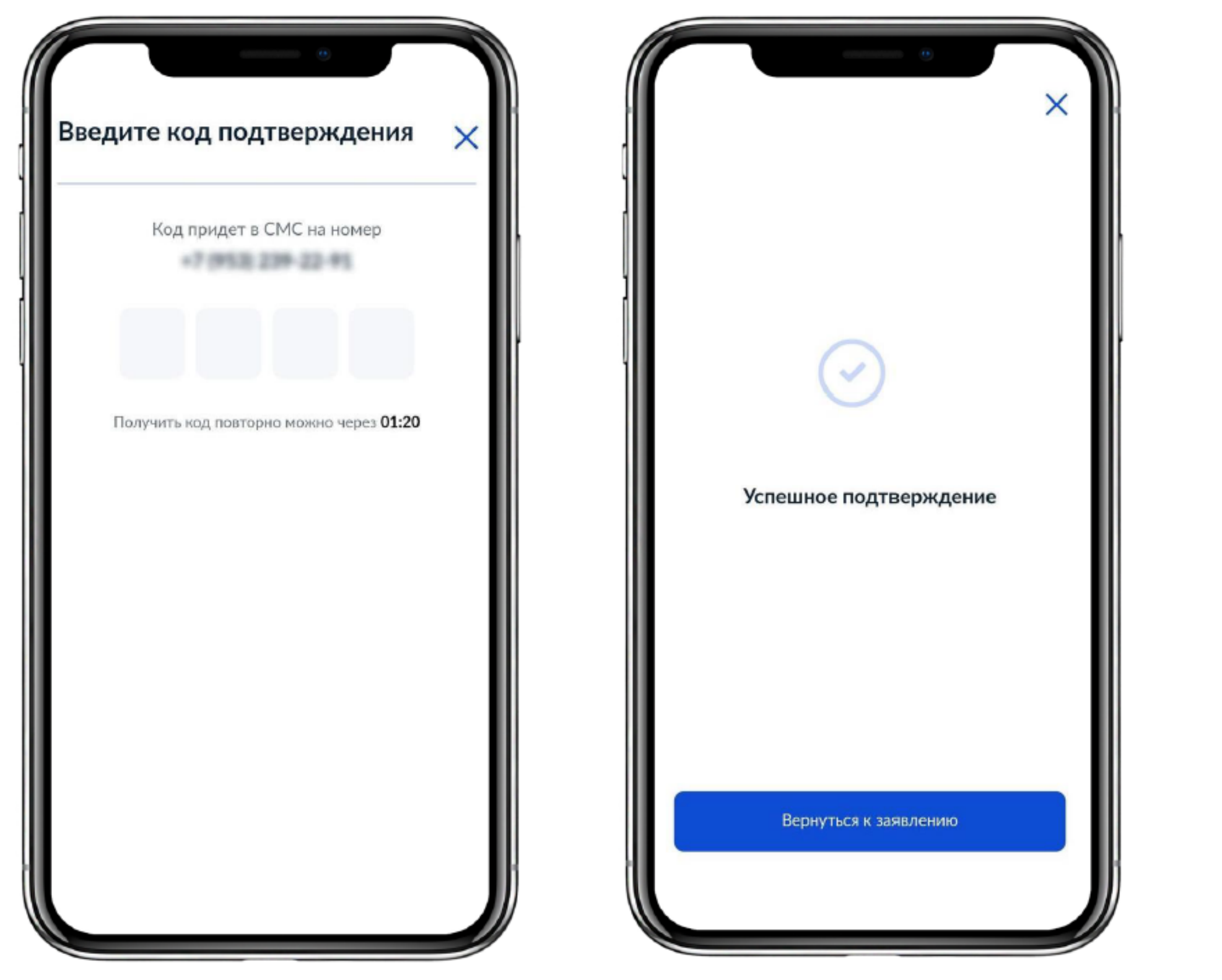

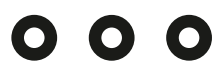

### **ШАГ №1. РЕГИСТРАЦИЯ**

**Заявление успешно отправлено. Отслеживайте в личном кабинете статус его обработки.**

**Если система не одобрит ваше заявление, значит оно не прошло проверку данных в избирательной комиссии (данные паспорта, сведения о прописке и т.п.). Сообщение об этом вам придет в приложении «Госуслуги». Исправьте эти сведения и подайте заявление еще раз.**

 $000$ 

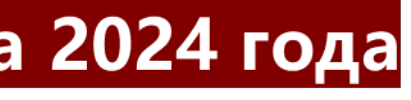

### Заявление успешно отправлено

### Что дальше

Назад

Дождитесь результата обработки заявления. Статус можно отслеживать в личном кабинете

Инструкция по участию в дистанционном электронном голосовании будет направлена вам после успешной обработки поданного заявления

### На главную

### **ШАГ №1. РЕГИСТРАЦИЯ**

### **ШАГ №2. ГОЛОСОВАНИЕ**

## с 08:00 ч. 15 марта по 20:00 ч. 17 марта

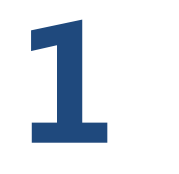

**В дни голосования зайдите на сайт дистанционного голосования vybory.gov.ru, нажмите на кнопку «Проголосовать».**

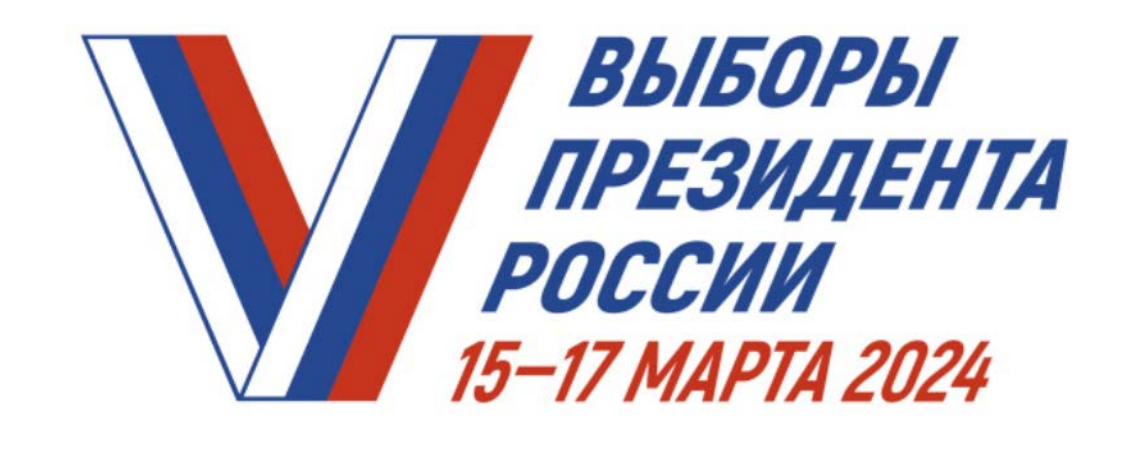

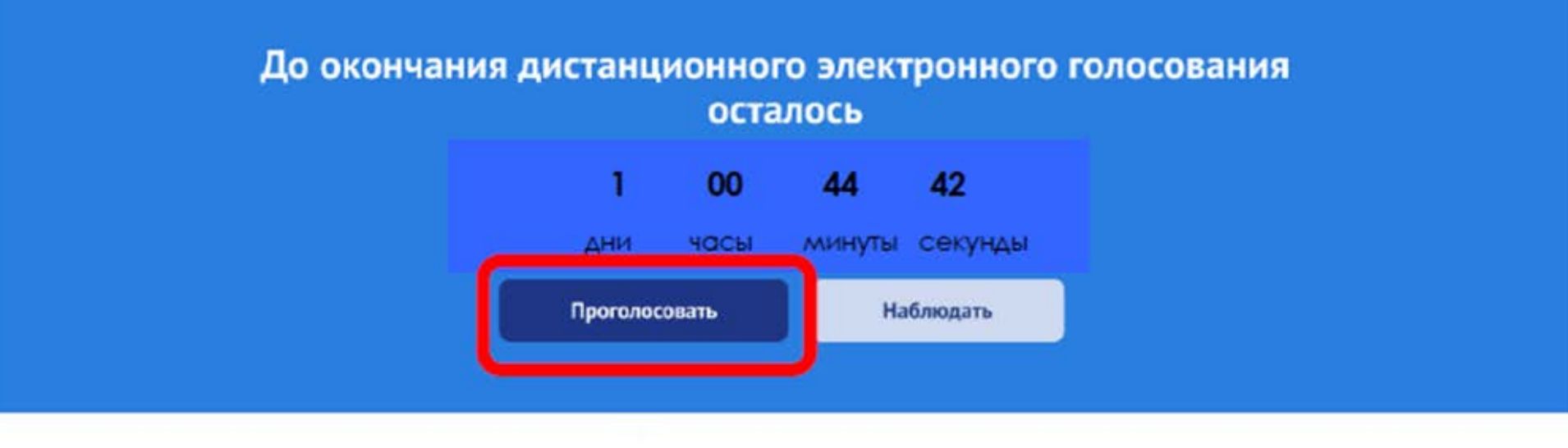

### $000$

Новости | Вопросы и ответы | Контакты

### **ШАГ №2. ГОЛОСОВАНИЕ с 08:00 ч. 15 марта по 20:00 ч. 17 марта**

<u>госуслуги</u> **2 Откроется**  Вход **страница для авторизации и идентификации** Телефон, почта или СНИЛС **Введите свой логин**  987-600-189 38 **(в качестве логина**  Пароль **используйте номер**  ..................... **телефона,**  Не запоминать логин и пароль **адрес электронной почты или СНИЛС) и пароль,**  Войти **используемые вами для**  Я не знаю пароль **входа на портале Госуслуг Нажмите кнопку «Войти»** Зарегистрируйтесь для полного доступа к сервисам

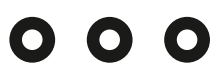

Единая система идентификации и аутентификации

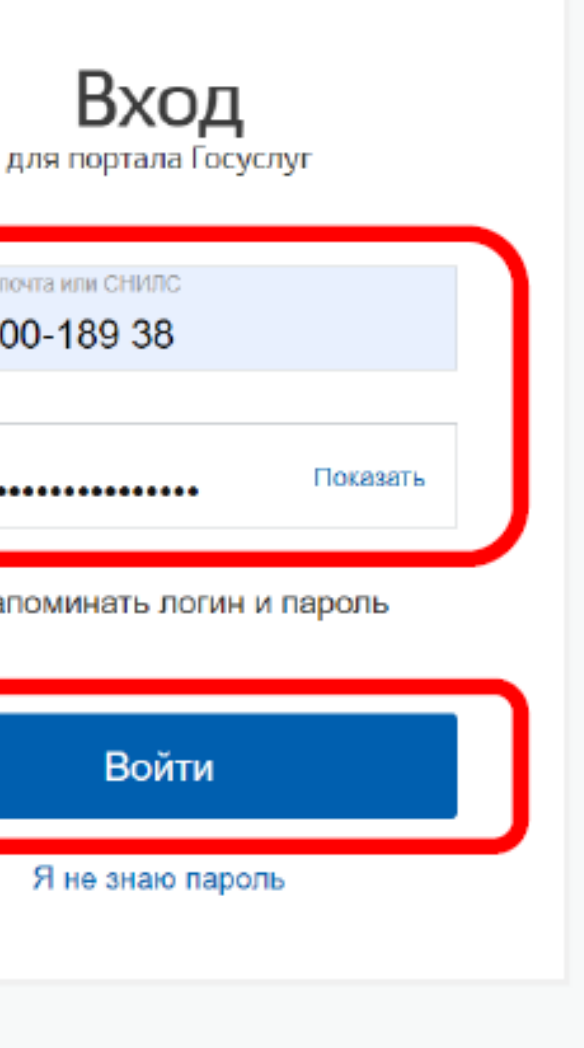

Вход с помощью электронной подписи

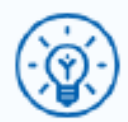

Куда ещё можно войти с паролем от Госуслуг?

### **ШАГ №2. ГОЛОСОВАНИЕ**с 08:00 ч. 15 марта по 20:00 ч. 17 марта

**В случае корректного ввода логина и пароля будет предложено дать разрешение на доступ к своим данным Это необходимо для того, чтобы система ДЭГ могла найти Вас в списке избирателей и при выдаче бюллетеня проставить в список избирателей серию и номер паспорта**

- Просмотр даты ва
- Просмотр номера
- Просмотр данных
- Просмотр вашей
- Проведение вход
- Просмотр вашего

Нажимая «Предост⊦ үказанные данны

Отказать

### $000$

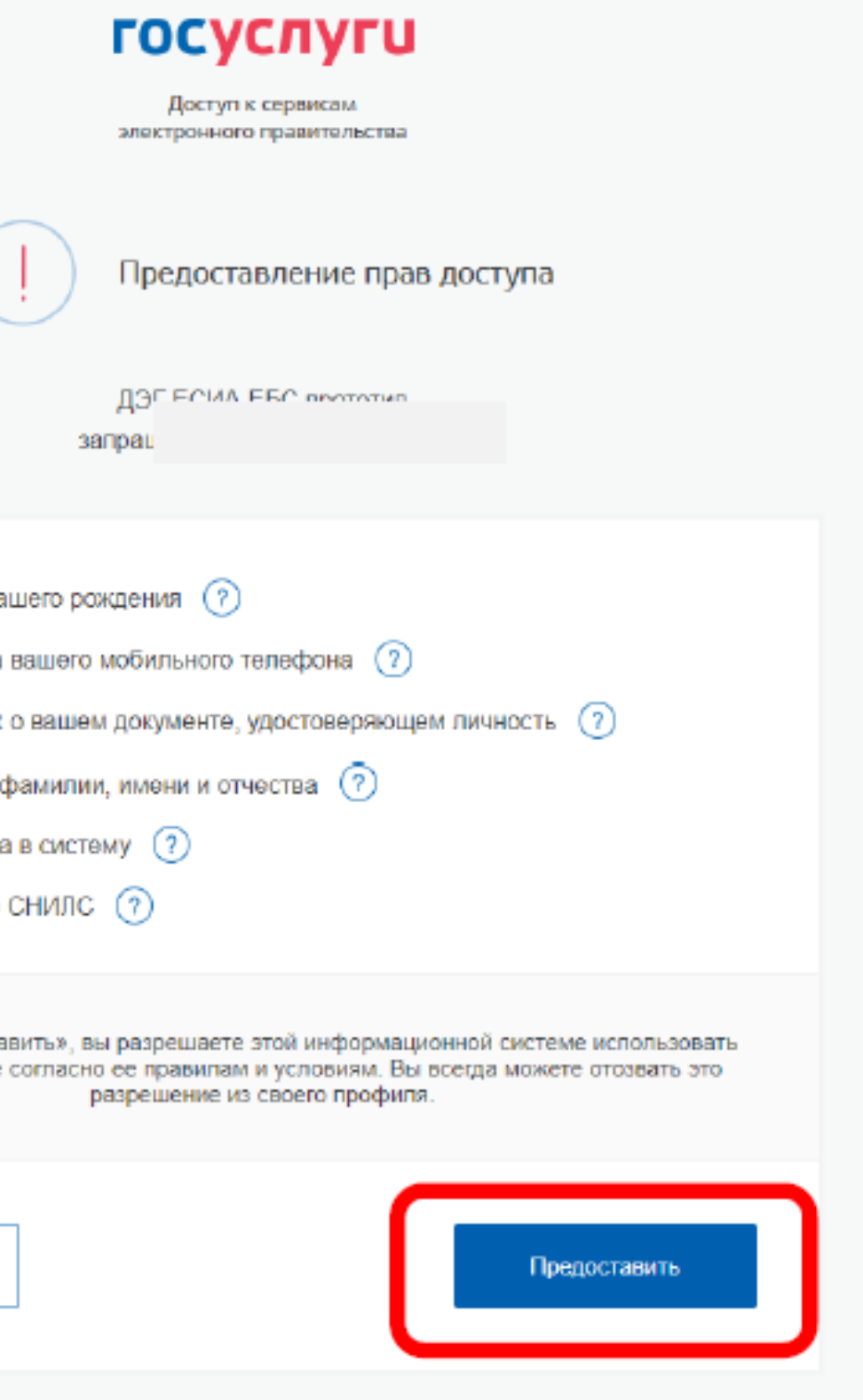

**На следующем экране будут отображены основные правила ДЭГ, в том числе время и период проведения голосования, однократность голосования.** 

### 000

### Правила участия

Вы можете принять участие в любой из дней проведения голосования до 20:00 17 марта 2024 года

Подтверждаю, что действую осознанно и не нахожусь под давлением третьих лиц.

Подтверждаю, что ознакомлен с правилами участия.

Подтвердить

### **ШАГ №2. ГОЛОСОВАНИЕ**

### с 08:00 ч. 15 марта по 20:00 ч. 17 марта

3 дня: 15 - 17 марта

### 2. Выбор

Нажмите на квадрат напротив варианта волеизъявления, в пользу которого хотите сделать выбор. После нажатия на квадрат, в нем появится отметка, а внизу бюллетеня - кнопка «Проголосовать». Если Вы уверены в принятом решении - нажмете кнопку «Подтвердить».

3. Подтверждение принятого решения

После нажатия на кнопку «Проголосовать», у Вас будет запрошено подтверждение сделанного выбора. Если Вы уверены в принятом решении - нажмете кнопку «Подтвердить». Если нет можно будет вернуться назад. чтобы изменить выбор.

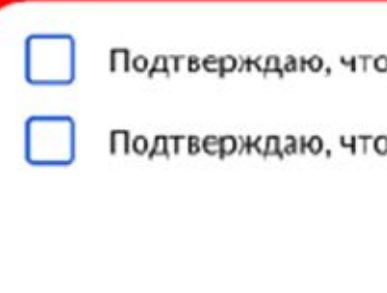

**На следующем шаге необходимо подтвердить личность вводом кода, который будет направлен на Вашу электронную почту и номер мобильного телефона оператора связи (при наличии технической возможности) и нажать кнопку «Отправить»**

## **ШАГ №2. ГОЛОСОВАНИЕ**с 08:00 ч. 15 марта по 20:00 ч. 17 марта

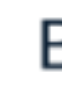

Для участия в дистанционном электронном голосовании Вам необходимо подтвердить свою личность.

Введите код подтверждения из СМС-сообщения, отправленного на номер +7(900)00\*\*\*01 или адрес электронной почты pochta@mail.ru

> Нет доступа к этому номеру?

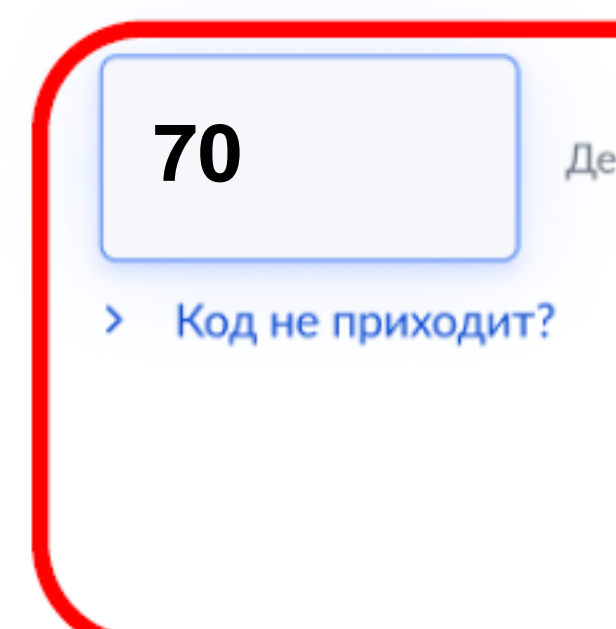

### $000$

### Введите код из сообщения

Действителен еще 39 секунд

Отправить

Ваша личность подтверждена **6 После успешного ввода кода подтверждения откроется экран «Ваша личность**  Теперь Вы можете принять участие **подтверждена»** в дистанционном электронном голосовании **Нажмите кнопку «Продолжить»**  На следующем шаге будет запущена процедура анонимизации для обеспечения **для прохождения**  тайны голосования: **процедуры анонимизации: создания специального**  для Вас будет создан персональный код шифрования, который позволит сохранить результаты Вашего голосования анонимными **кода шифрования, который позволит сохранить результаты Вашего**  Продолжить **голосования анонимными**

### **ШАГ №2. ГОЛОСОВАНИЕ**с 08:00 ч. 15 марта по 20:00 ч. 17 марта

### 000

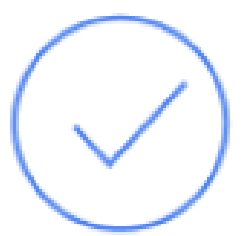

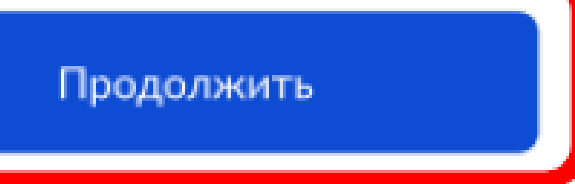

**После завершения процедуры создания специального кода шифрования, перед Вами откроется экран «Все готово для начала голосования».**

**Нажмите кнопку «Продолжить» для перехода к бюллетеню в анонимной зоне, где будет сохранена Ваша тайна голосования**

Сейчас Вы будете перенаправлены

в анонимную зону для голосования. Ваш

голос будет передан в систему

в зашифрованном виде без привязки

к конкретному пользователю.

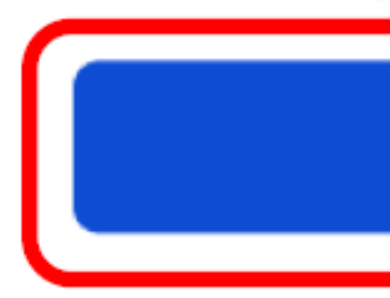

 $000$ 

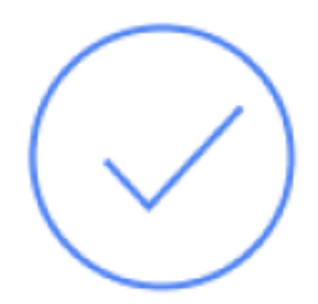

## Все готово для начала голосования

Продолжить

## **ШАГ №2. ГОЛОСОВАНИЕ**

### с 08:00 ч. 15 марта по 20:00 ч. 17 марта

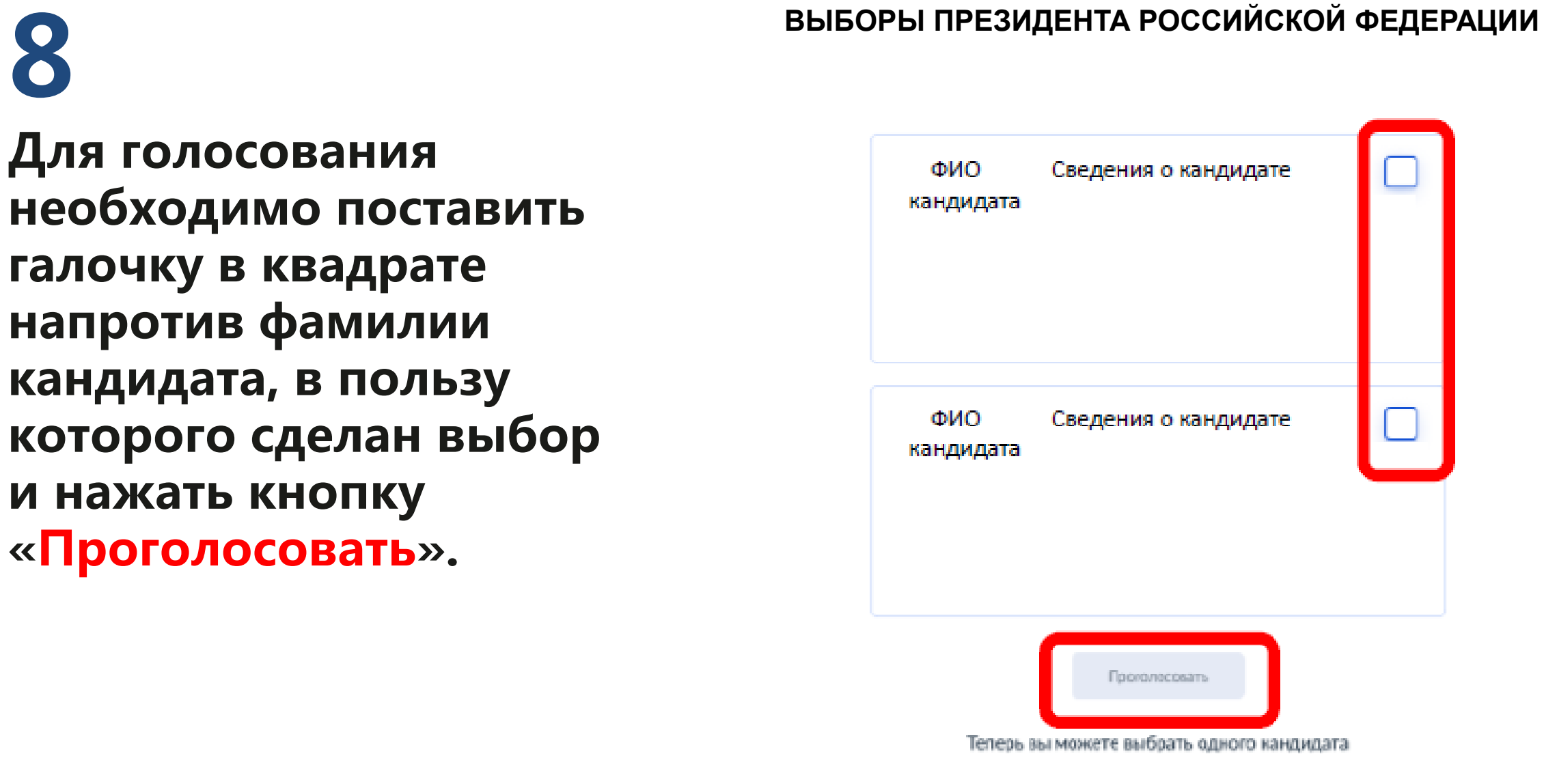

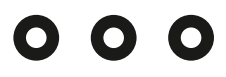

### Анонимная зона

18 часов 37 минут до завершения приема голосов

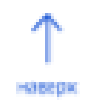

Следующий биллетень

### **ШАГ №2. ГОЛОСОВАНИЕ**

**Для голосования необходимо поставить галочку в квадрате напротив фамилии кандидата, в пользу которого сделан выбор и нажать кнопку «Проголосовать».**

### $000$

### Анонимная зона

18 часов 37 нинут AO MISCONACINIA IGNOMA FOROCOR

### **ВЫБОРЫ ПРЕЗИДЕНТА РОССИЙСКОЙ ФЕДЕРАЦИИ**

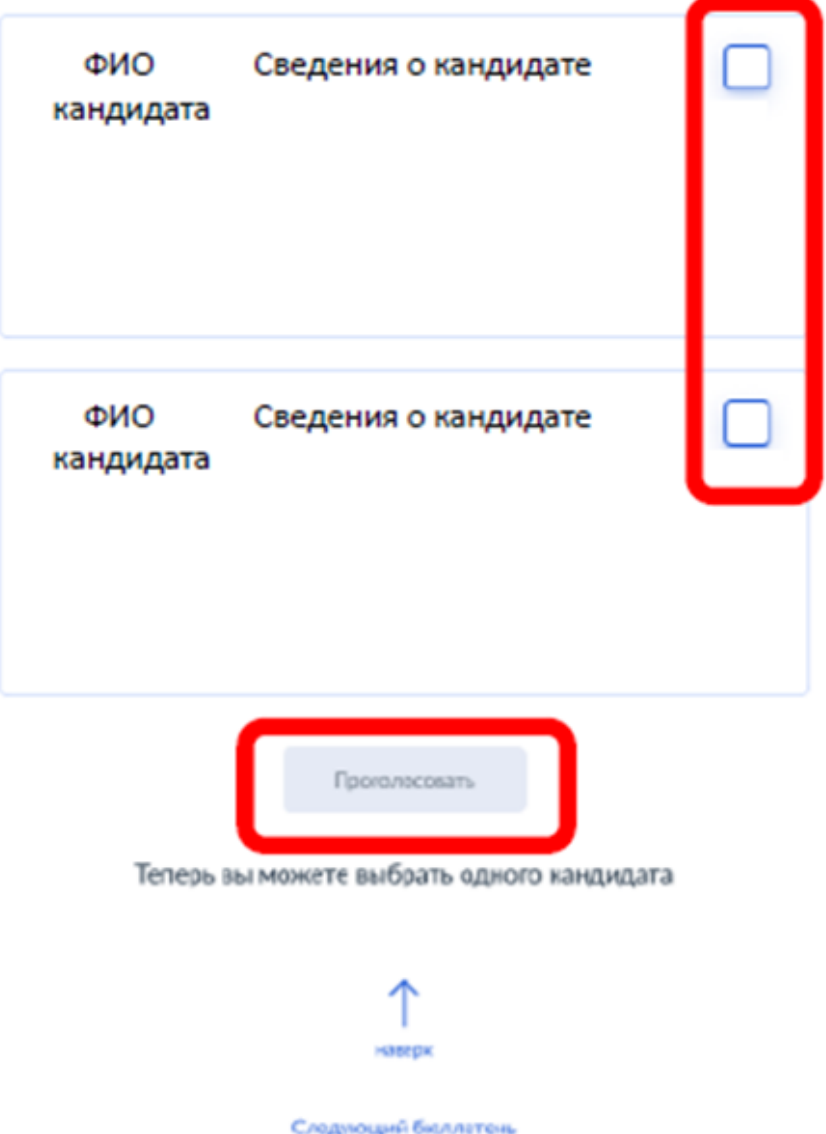

### **ШАГ №2. ГОЛОСОВАНИЕ**

**После нажатия на кнопку «Проголосовать», будет запрошено подтверждение сделанного выбора. Если Вы уверены в принятом решении нажмете кнопку «Подтвердить выбор»**

Фамилия Имя Отчетство

Автобиографичные сведения или иные предоставленные сведения о кандидате.

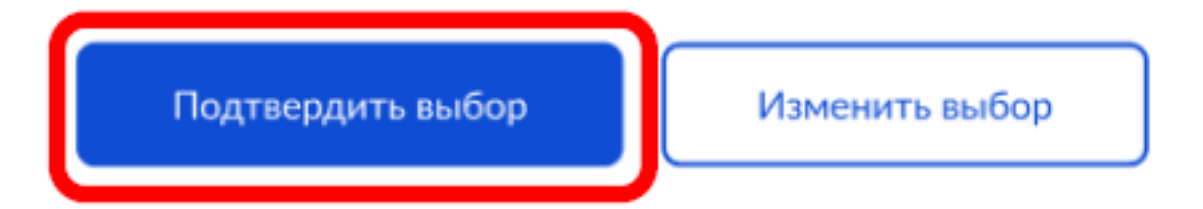

### $000$

### Анонимная зона

### Подтвердите Ваш выбор

### **ШАГ №2. ГОЛОСОВАНИЕ**

**После нажатия на кнопку «Подтвердить выбор» Ваш голос будет учтён, а на экране появится информация о том, что Вы приняли участие в голосовании**

Спасибо за участие в дистанционном электронном голосовании!

### $000$

### Анонимная зона

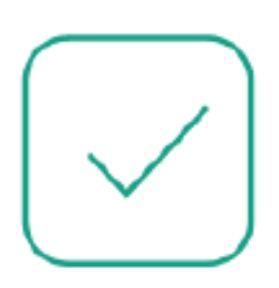

### Вы проголосовали

### по всем бюллетеням

Вернуться на портал

### **ШАГ №2. ГОЛОСОВАНИЕ**